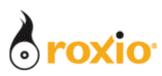

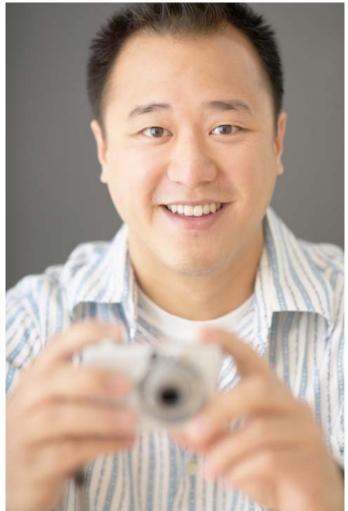

## Producing Customized Audio CDs With Music Disc Creator

## Roxio Easy Media Creator 10

© 2007 Sonic Solutions. All rights reserved.

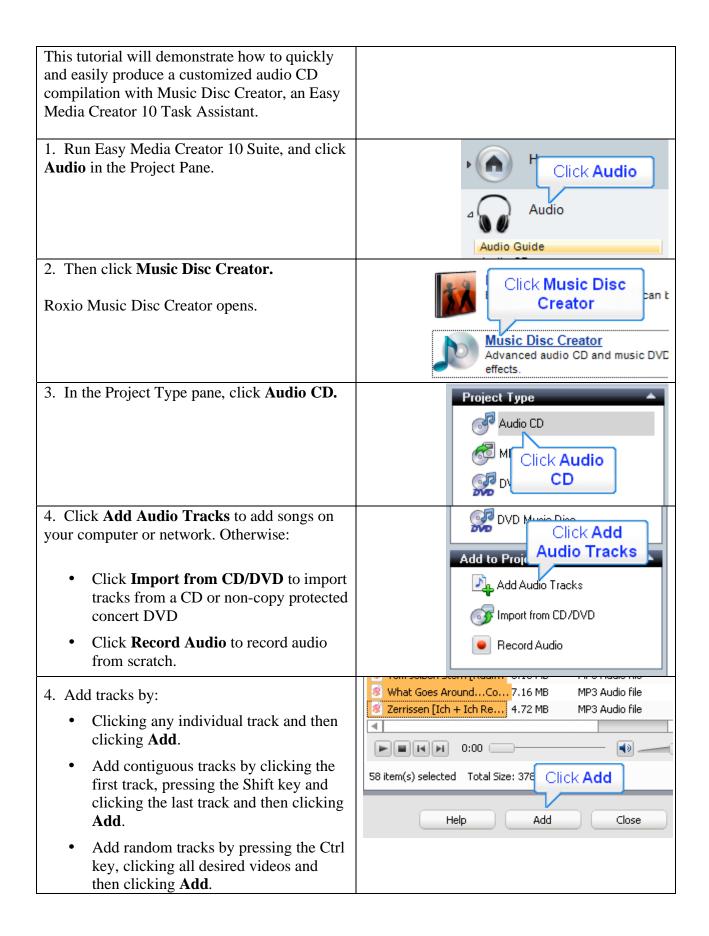

| Click <b>Close</b> after adding all tracks.                                                                                                    |                                                                                                    |
|----------------------------------------------------------------------------------------------------|----------------------------------------------------------------------------------------------------|
| 5. To customize the audio compilation, you                                                                                                    |                                                                                                    |
| can:                                                                                                    |                                                                                                    |
| a. <b>Click and drag</b> any disc break point to the desired location.                                                                                                    | <ul> <li>13 Click and drag disc break eat. Ma</li> <li>14 point to desired location</li> <li>15 m stellar 4:4b Sean Penn</li> <li>              Disc 3 (Custom   Sc Break) - Untitled      </li> <li>1 Just Hold Me 4:25 Maria Mena     </li> </ul>                                                                                                    |
| b. Click and drag any track to the desired                                                                                                    | <ul> <li>9 Heliograph</li> <li>3:33 Sean Penn</li> </ul>                                                                                                    |
| location                                                                                                    | 10     Interstellar     4:46     Sean Penn       11     11     12     12       13     desired location     anga                                                                                                    |
| c. In the Transition column:                                                                                                    | Fade Transition                                                                                                    |
| <ul> <li>Add gaps between tracks by clicking Gap between tracks.</li> <li>Overlap the two songs by clicking Overlap with previous track, and type a duration in the adjacent number field.</li> <li>d. Choose the desired Fade in pattern for each track.</li> <li>e. Choose the desired Fade out pattern for each track.</li> </ul> | Image: Constraint of the second second s |
|                                                                                                    | Ne-Yo No fade out Normal fade out<br>Fergie Slow fade out Quick fade out                                                                                                    |
| f. You can adjust each track individually, or right click and choose <b>Select All</b> to adjust all at once.                                                                                                    | Choose Select All                                                                                                    |
| <ul> <li>g. To trim any tracks, click Edit Audio.</li> <li>In the Roxio Quick Sound Editor, click buttons on the top left to Trim/Eado Clean Enhance.</li> </ul>                                                                                                    | terr Project Settings (5) Burn<br>al Brothers Click Edit<br>Audio<br>0<br>0                                                                                                    |
| on the top left to <b>Trim/Fade, Clean, Enhance</b> and/or <b>Equalize</b> your audio.                                                                                                    |                                                                                                    |

| Click Done (not shown in Figure) after<br>finishing your editing to return to Music Disc<br>Creator.                                                |                                           |
|----------------------------------------------------------------------------------------------------|-------------------------------------------|
| 🙀 Roxio Quick Sound Editor - Interstellar                                                                                                    |                                           |
| Trim & Fade                                                                                                    | < الجاري 🖉 🖉 🧟                            |
|                                                                                                    |                                           |
| 01:00:00 02:00:00 03:00:00 03:00:00 04:00:00                                                                                                    |                                           |
|                                                                                                    |                                           |
| Move the brackets<br>or use the buttons to<br>trim the audio file.                                                                                  |                                           |
| 6. After customizing the project, click                                                                                                    |                                           |
| <b>Burn</b> to start producing discs.                                                                                                    | 쨆 Edit Audio 🛛 📧 Project Settings 🛛 👌 Rum |
| Note that you can also Save the project for<br>later editing, by choosing <b>File &gt; Save</b><br><b>Project</b> from the Music Disc Creator menu. | Fade Transition                           |